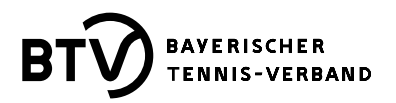

# **Infos und Fristen zur Ergebniserfassung**

Sie erfassen zum ersten Mal die Ergebnisse für Ihren Verein oder erinnern sich vielleicht nicht mehr an alle Regelungen rund um die Ergebniserfassung? Kein Problem, wir bringen Sie mit den nachstehenden Infos wieder auf den neusten Stand.

# **Wer kann die Ergebniserfassung im BTV-Portal durchführen?**

Dies ist nur für Personen möglich, die für ihren Verein über die Zugangsberechtigung "Ergebniserfassung" oder "Vereinsadministration" verfügen. An dieser Stelle sei erwähnt, dass die Anzahl der Personen pro Verein mit der Zugangsberechtigung "Ergebniserfassung" nicht limitiert ist. Im Idealfall hat jeder Mannschaftsführer diese Zugangsberechtigung, denn damit kann er nicht nur die Ergebnisse der Mannschaften seines Vereins erfassen, sondern hat obendrein im BTV-Portal auch Zugriff auf den Menüpunkt "Downloads", wo er sich somit selbstständig die notwendigen PDF-Dokumente zur namentlichen Mannschaftsmeldung ausdrucken kann. Die Vergabe der jeweiligen Zugangsberechtigungen kann jeder Vereinsadministrator selbst vornehmen. Man sollte nur vor der Vergabe einer Berechtigung die E-Mailadresse der Person kontrollieren, die die Berechtigung bekommen soll, denn die E-Mailadresse ist ein Teil der Logindaten und wenn diese falsch hinterlegt ist, kommt die E-Mail mit den Zugangsdaten nie bei der betreffenden Person an.

## **Die Ergebniserfassung im BTV-Portal finden Sie wie folgt:**

- Login unter btv.de mittels Benutzer (E-Mailadresse) und Passwort.
- Ihr Verein wird gleich angezeigt oder wenn Sie für mehrere Vereine Zugangsberechtigungen haben, bitte zuerst den gewünschten Verein auswählen und dann auf den Button "START" klicken.
- Anschließend im Bereich "Vereinsprozesse bearbeiten" den Prozess "Ergebniserfassung" anklicken.
- Mittels der nun angezeigten Filterfunktionen die gewünschte Begegnung ermitteln und über einen Klick auf den Button "Suchen" bekommen Sie das Filterergebnis angezeigt.
- Am Ende einer jeden Begegnung unter der Spalte "Spielbericht" dann auf "bearbeiten" klicken und Sie landen auf der Eingabemaske im ersten von drei Bearbeitungsschritten.

#### **Original-Spielbericht vor Ort**

Neben der Eingabe der Ergebnisse im BTV-Portal ist nach wie vor auch ein Spielbericht vor Ort zu führen. Dieser muss von beiden Mannschaftsführern (Heim- und Gastverein) und vom Oberschiedsrichter nach Beendigung des Wettkampfes unterschrieben werden. Der Heimverein ist verpflichtet das Original des Spielberichts bis 31.12. des laufenden Jahres aufzubewahren. Zusätzlich sind die Ausführungen des § 40 der BTV-Wettspielbestimmungen zu beachten.

#### **Fristen für die Ergebniseingabe in das BTV-Portal:**

- Regionalliga Süd-Ost und BTV-Ligen (Bayern-/Landesligen 1 und 2) => noch am Spieltag
- Alle Nord- und Südligen => spätestens am ersten Werktag (Samstag zählt nicht als "Werktag") nach dem Wettkampf bis 24.00 Uhr.

#### **Fehleingaben**

Evtl. Fehleingaben bei der Erfassung von Spielberichten können ausgehend vom tatsächlichen Spieltag bzw. vom Tag der Beendigung eines unterbrochenen Mannschaftswettkampfes noch bis zu max. 3 Tage durch den Heimverein korrigiert werden. Korrekturen nach dieser Frist sind nur noch über die Spielleitung

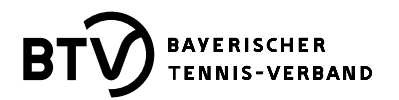

möglich. Die Spielleitung erreichen Sie über die BTV-Hotline unter der Telefonnummer 089/62817979 in den Servicezeiten von Montag bis Freitag von 8.30 bis 12.00 Uhr und von 13.00 bis 16.00 Uhr, an den Wochenenden bzw. Feiertagen jeweils von 8.00 bis 18.00 Uhr. Neben der telefonischen Erreichbarkeit besteht weiterhin die Möglichkeit, auch per E-Mail Kontakt aufzunehmen. Je nach Regionszugehörigkeit des Vereins stehen hier die bekannten E-Mailadressen [sport-nordbayern@btv.de](mailto:sport-nordbayern@btv.de) bzw. [sport](mailto:sport-suedbayern@btv.de)[suedbayern@btv.de](mailto:sport-suedbayern@btv.de) zur Verfügung.

## **Unterbrechung und Verschiebung / Spielverlegung / Nachholtermine**

Wenn ein Mannschaftswettkampf unterbrochen werden muss und auf einen späteren Zeitpunkt (anderer Tag) verschoben wird (siehe § 38 BTV-WSB) bzw. wenn ein Mannschaftswettkampf von vornherein z. B. wegen Regen nicht begonnen werden kann und daher verlegt (Spielverlegung) werden muss, ist in jedem Fall im oberen Bereich des Spielberichts der Nachholtermin in Form von Datum und Uhrzeit im vorgegebenen Format einzutragen. Vorverlegungen sind jederzeit ohne Genehmigung der Spielleitung möglich. Das Einverständnis des Gegners ist jedoch Voraussetzung. Jegliche Vorverlegungen müssen aber auch im Spielbericht eingetragen werden, sobald sie feststehen. Detaillierte Informationen zum Thema "Spielverlegung/Spielabsagen/Spielabbruch/Nachholtermine" finden Sie in den jeweiligen Ausschreibungen.

#### **Absage eines Wettkampfes**

Wird ein Mannschaftswettkampf abgesagt, hat dies laut § 20 der BTV-Wettspielbestimmungen schriftlich an den Verein und an die Spielleitung zu erfolgen. Ein erhöhtes Ordnungsgeld wird fällig, wenn die Absage verspätet (d. h. nicht mind. drei Tage vor dem Wettkampf) dem Gegner und der Spielleitung gegenüber erfolgt. In beiden Fällen muss das Datum und die Uhrzeit der Absage sowie eine kurze Erläuterung unbedingt unter >Bemerkungen< im Spielbericht eingetragen werden. Weiter muss zur korrekten Ergebniserfassung der Verein ausgewählt werden, der zum Mannschaftswettkampf nicht antritt.

#### **Verschiedenes**

- Das Ergebnis eines dritten Satzes, welcher als Match-Tiebreak bis 10 Punkte gespielt wird, muss mit dem tatsächlichen Ergebnis (z. B. 10:3, 12:10 usw.) eingetragen werden.
- Bei Abbruch bzw. Aufgabe einer Begegnung zweier Spieler ist immer der aktuelle Spielstand zum Zeitpunkt des Abbruches bzw. der Aufgabe einzutragen. Zusätzlich muss beim unterlegenen Spieler auch die "w.o."- Markierung gesetzt werden. Den "Rest" erledigt das System.
- Wenn eine Begegnung zweier Spieler überhaupt nicht stattfindet, darf nur die "w.o."- Markierung bei dem Spieler gesetzt werden, der nicht antritt. Ein Ergebniseintrag 6:0/6:0 oder 0:6/0:6 wäre bereits eine Fälschung des Spielberichts!
- Kann eine Mannschaft nicht vollständig zu einem Wettkampf antreten, muss im Spielbericht, beginnend an Position sechs (bei Sechsermannschaften) bzw. an Position vier (bei Vierermannschaften) "Spieler/in nicht anwesend" ausgewählt werden. Auf keinen Fall dürfen Personen ausgewählt werden, die nicht anwesend sind!
- Bitte tragen Sie im Spielbericht unter >Bemerkungen< nur wirklich wichtige Informationen ein. Informationen wie z. B. "Harmonischer Spielverlauf", "Spieler Mayer für Huber im Doppel Nr. 2 bei Verein XY" oder das Wort "keine" sind unnötig. Bitte tragen Sie diese nicht ein. Sehr wichtig hingegen ist z. B. die Uhrzeit bei Gewährung einer Nachsicht.